# **REACT**a *Montage – Einregulierung – Pflege 20200605*

# **Montage - Anschluss**

Die Luftvolumenstrommessung durch REACT erfordert gemäß der Montagezeichnungen vor der Einheit (in Strömungsrichtung) eine gerade Strecke. Modbus-Tabellen befinden sich in einem separaten Dokument (REACTa\_ Modbus-m).

# $50^{\circ}$ C  $0^{\circ}$ C

*Abbildung 1. Umgebungstemperaturen.*

# **Montage – runde Ausführung**

Erläuterungen zu den Abbildungen 3-5:

- 1. Runder Volumenstromregler REACT
- 2. Montageteil FSR
- 3. Schalldämpfer mit Kulissen oder Mittelkörper

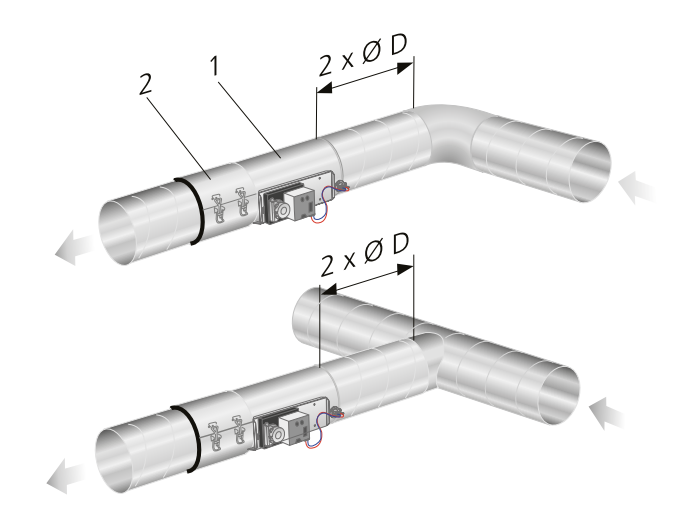

*Abbildung 3. Anströmlänge bei runden Kanälen.*

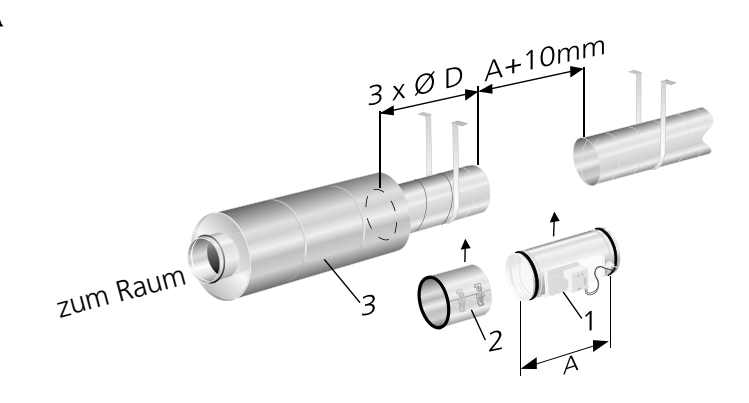

*Abbildung 4. Anströmlänge von* ≥*3 x ØD bei Schalldämpfern mit Kulissen. Bitte beachten Sie: Die Kanäle müssen auf beiden Seiten von REACT fixiert sein.*

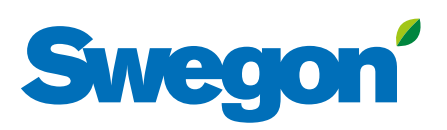

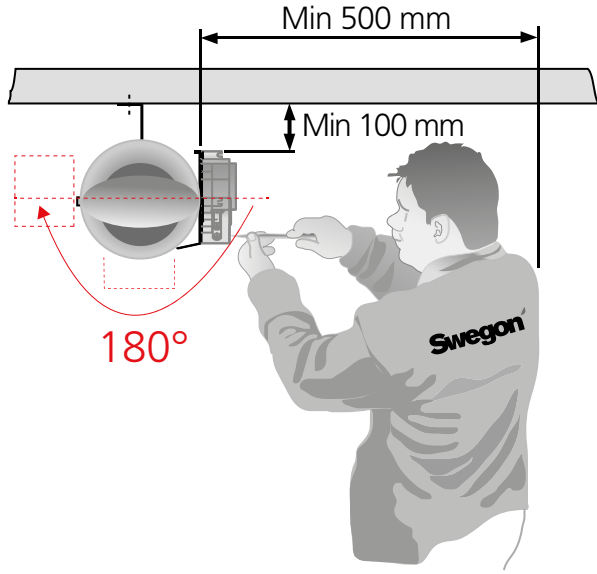

*Abbildung 2. Montageort.*

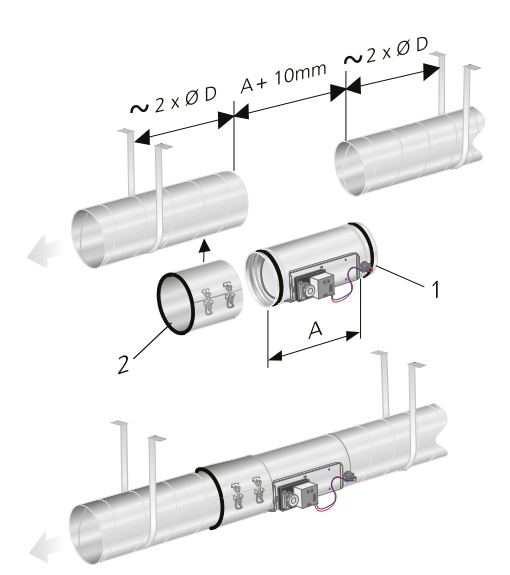

*Abbildung 5. Installation im Kanalsystem. Die Kanäle müssen in der Gebäudekonstruktion auf jeder Seite von REACT fixiert werden.*

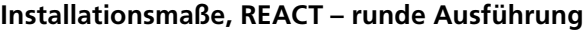

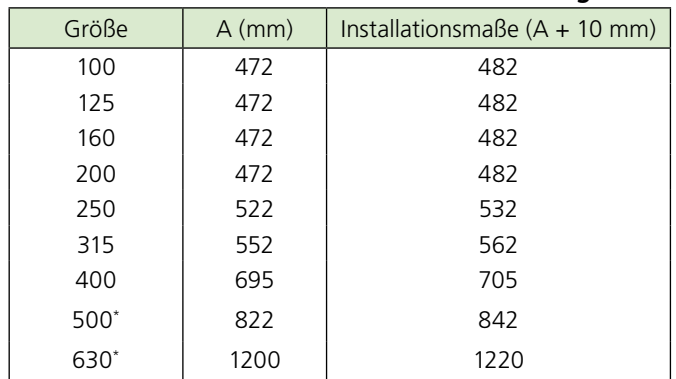

\* Größe 500, 630 haben Installationsmaße A+20 mm.

#### **Montage – rechteckige Ausführung**

Maß B in Abbildung und Tabelle unten finden Sie auf Seite 11, in der Tabelle "Maße, Luftvolumenstrom und k-Faktoren – rechteckige Ausführung".

#### **Gerade Strecke vor REACT in rechteckigen Kanälen**

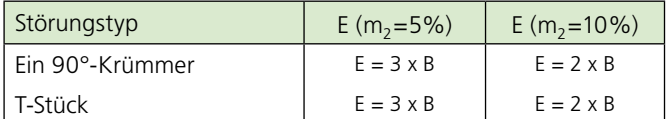

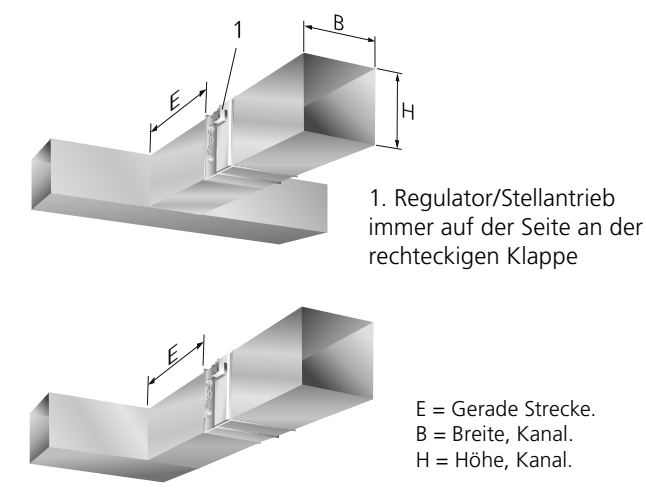

*Abbildung 6. Anströmlänge bei rechteckigen Kanälen. Das Maß BxH geht aus dem Produktetikett des gelieferten Produkts hervor.*

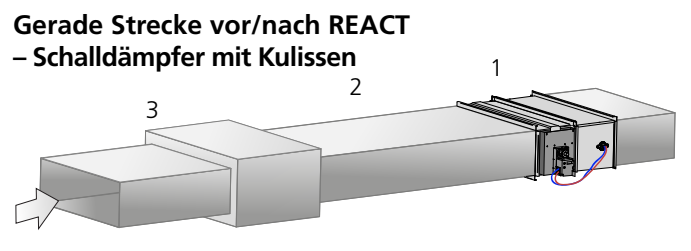

*Abbildung 7. Anströmlänge bei rechteckigen Kanälen und Schalldämpfer mit Kulissen. Die Montage mit gerader Strecke gilt sowohl für Zu- als auch für Abluft.*

1 = Rechteckige VAV-Klappe REACT.

2 = Gerader Kanal, ≥3xB mm.

3 = Schalldämpfer mit Kulissen.

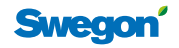

# **Abmessungen und Gewichte**

# **REACT – runde Ausführung und FSR**

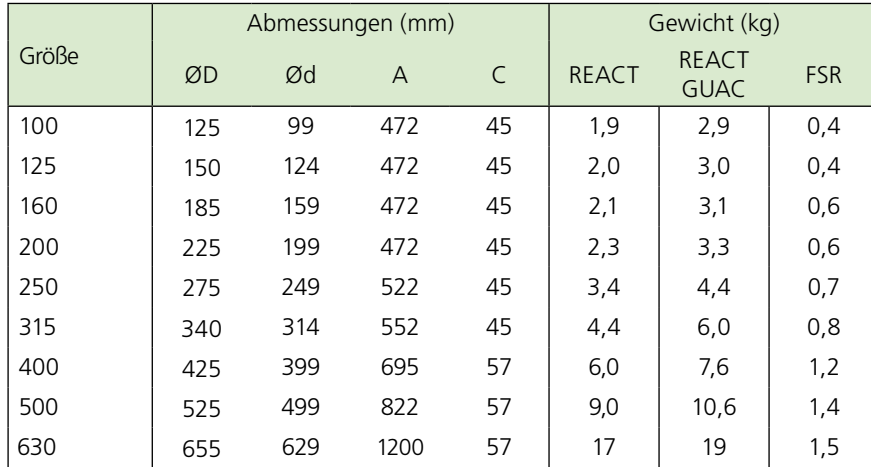

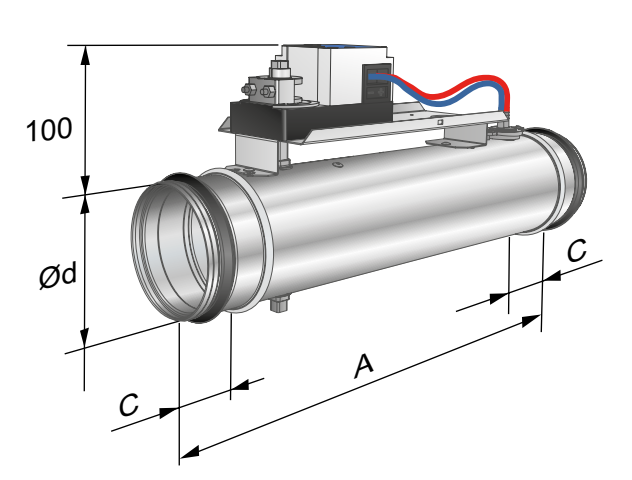

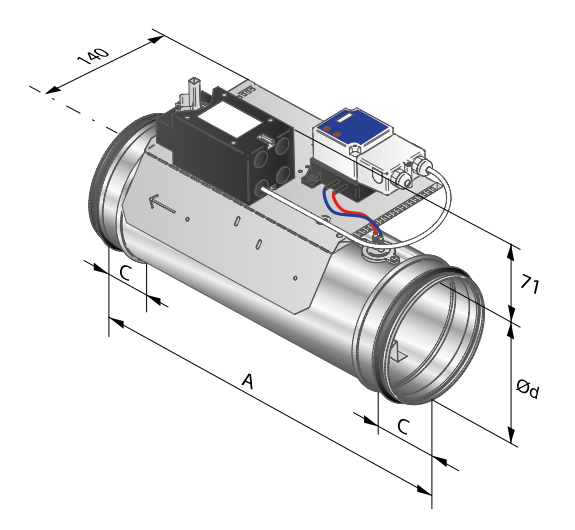

*Abbildung 11. Rund REACT GUAC mit Federrückstellmotor.*

*Abbildung 8. Rund REACT und REACT MB.*

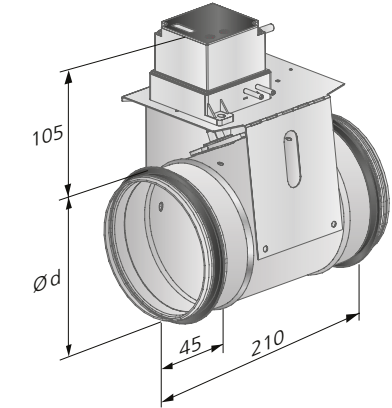

*Abbildung 9. REACT CU, rund.*

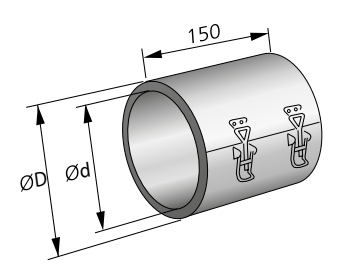

*Abbildung 10. FSR*

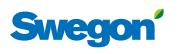

3

# **REACT**

#### **REACT Isoliert – runde Ausführung**

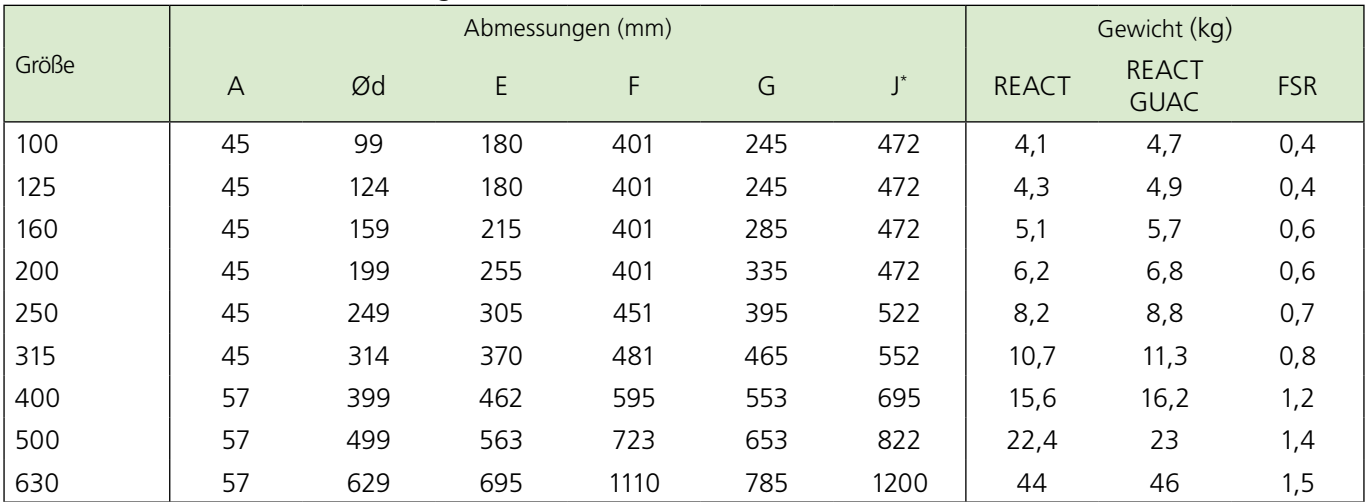

\* *REACT/REACT MB Isoliert, REACT isoliert GUAC – runde Ausführung.*

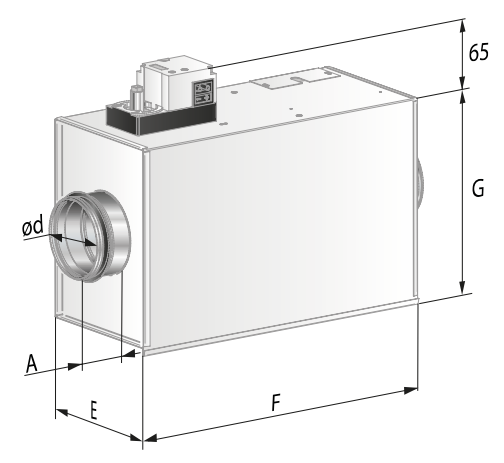

*Abbildung 12. REACT/REACT MB Isoliert, circular.*

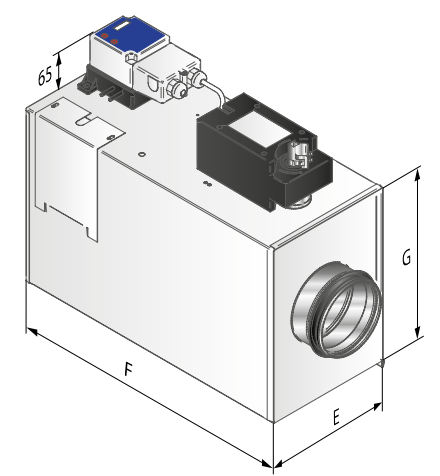

*Abbildung 13. REACT isoliert GUAC – runde Ausführung.*

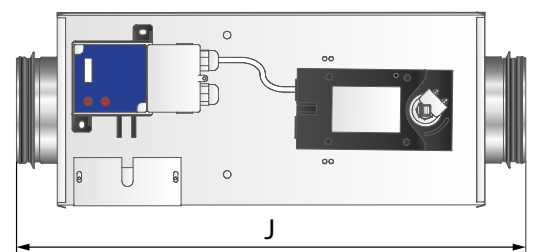

*Abbildung 14. REACT isoliert GUAC – runde Ausführung.* 

#### **REACT – rechteckige Ausführung**

Die Maße\*) (B x H) in der folgenden Abbildung für rechteckiges REACT und REACT CU finden Sie in der Tabelle "Maße und Luftvolumenströme – rechteckige Ausführung", (siehe Tabelle auf Seite 11).

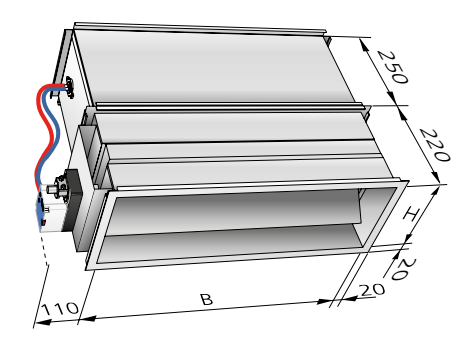

*Abbildung 15. REACT/REACT MB, rechteckig.* 

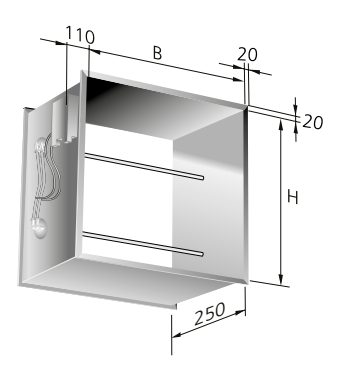

*Abbildung 16. REACT CU, rechteckig.*

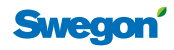

# **Technische Daten**

Folgendes muss unbedingt beachtet werden:

- Das Produkt darf nur in Räumen mit Temperaturen zwischen 0 und 50 °C installiert werden.
- Jegliche angeschlossene Regelausrüstung muss die gleiche Polarität aufweisen, der Systemnullleiter muss also korrekt angeschlossen sein.
- Das Produkt wird unter Beachtung der Luftvolumenstromrichtung installiert. Die Luftvolumenstromrichtung geht aus der Produktkennzeichnung hervor, siehe Etikett am Produkt.
- REACT ist nicht für die Anwendung in explosiven Umgebungen geeignet.
- Servicearbeiten dürfen nur bei abgeschalteter Stromversorgung vorgenommen werden.

#### **Betriebsdaten**

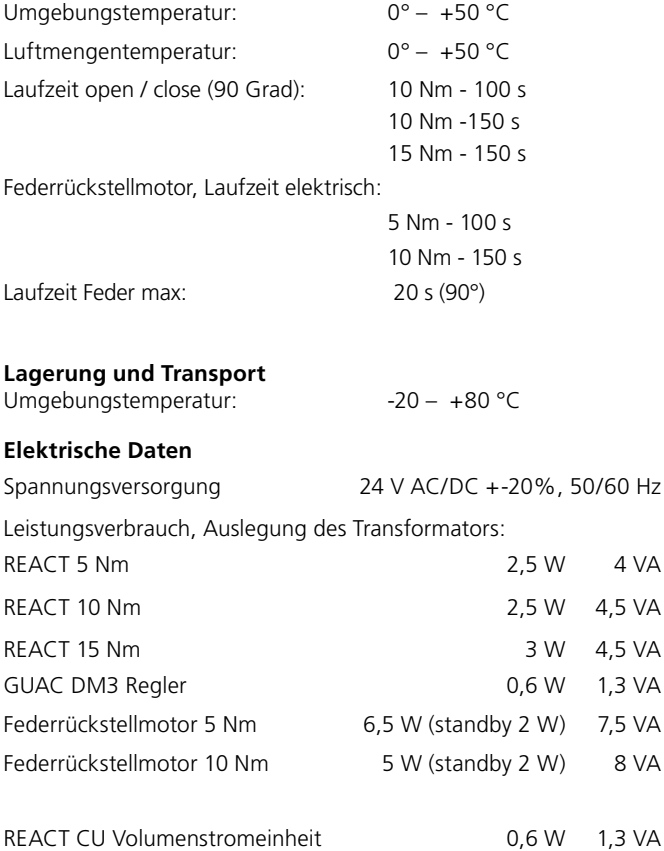

#### **Mechanisches Öffnen/Schließen durch Federrückstellmotor**

Mechanische Betätigung der Klappe kann nur bei stromlosem Motor erfolgen. Mitgelieferter Schlüssel (befestigt am Motorkabel), alternativ Innensechskantschlüssel 2,5 mm, wird bei mechanischer Betätigung verwendet.

Die Lieferung des Federrückstellmotors am REACT GUAC erfolgt werkseitig standardmäßig mit Federrückstellung für Klappen.

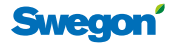

# **Anschluss der Standardversion**

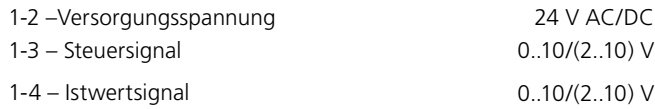

Belastung an Ausgang GY: max. 0,5 mA

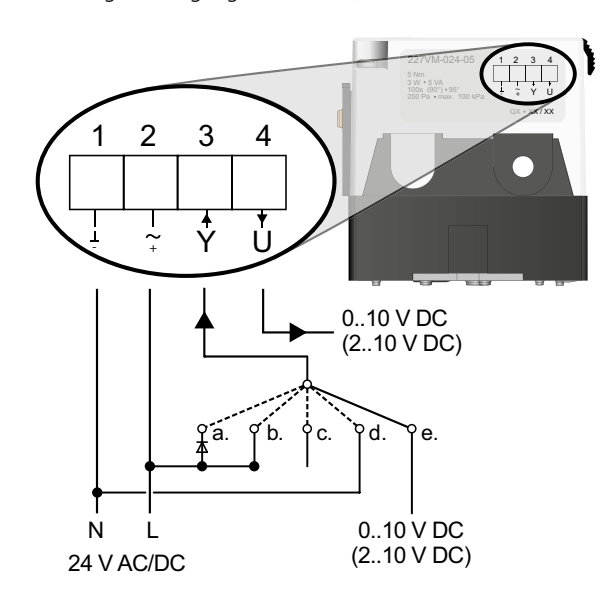

*Abbildung 17. Schaltplan, Standardversion.*

#### **Anschluss GUAC-Version**

Anschluss erfolgt gemäß dem linken Schaltplan GUAC, Etikett auf Innenseite des Deckels.

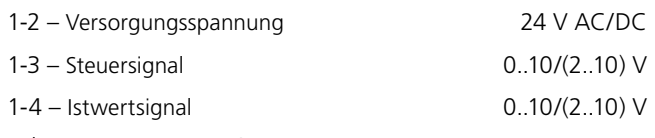

Belastung an Ausgang GY: max. 0,5 mA

HINWEIS! Der elektrische Anschluss des Federrückstellmotors ist werkseitig fertiggestellt.

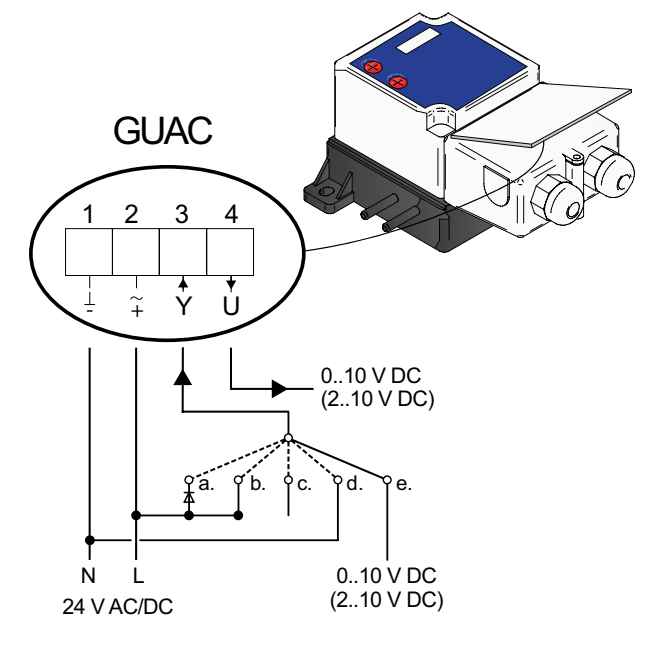

*Abbildung 18. Schaltplan, GUAC-Version.*

# **Anschluss der Modbus-Version**

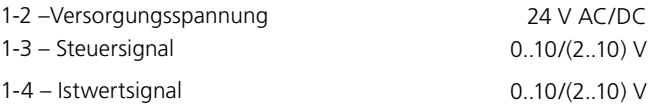

Belastung an Ausgang GY: max. 0,5 mA

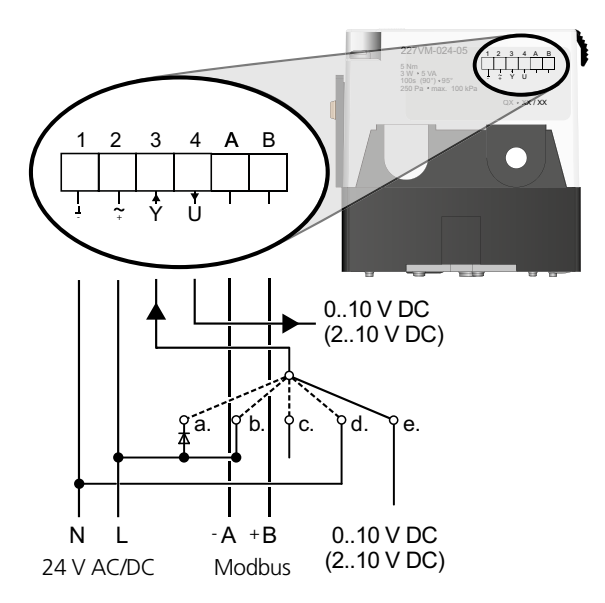

*Abbildung 19. Schaltplan, Modbus-Version.*

Für die Steuerung können verschiedene Alternativen vorgenommen werden.

Siehe Anschluss im Schaltplan Abb. 17-19.

- *a. Klappe öffnet vollständig, 24 V AC an Diode (positive Halbwelle). b. Vmax, 24 V AC/DC.*
- *c. Vmin, kein Signal, Modus: 0..10 V.*
- *d. Klappe schließt vollständig, Erde (-):*
- *0..10 V ZUGEMACHT wenn Vmin = 0.*
- *2.. 10 V ZUGEMACHT.*
- *e. Regelung mit Steuersignal, default 0..10 V (oder 2..10 V).*

# **Anschluss REACT CU**

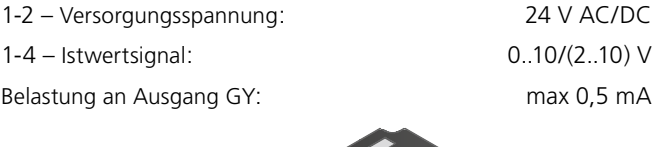

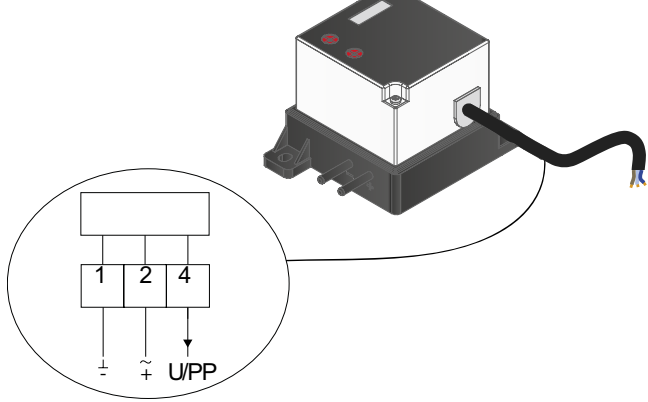

*Abbildung 20. Schaltplan, REACT CU.*

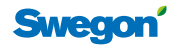

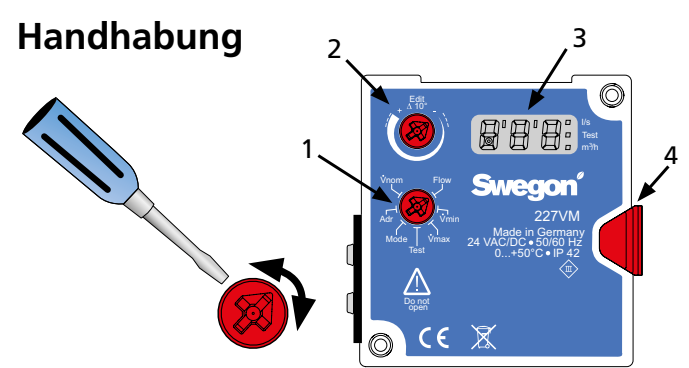

*Abbildung 21. REACT Schnittstelle.*

- *1 Wählen Sie die gewünschte Funktion, indem Sie am "Funktions-Rad" drehen.*
- *Sie am "Editier-Rad" drehen. 2 – Setzen Sie die Werte oder wählen Sie Untermenüs, indem*
- 3 Der Wert blinkt zwei Mal, wenn ein neuer Wert akzeptiert wird.
- 4 Freilauftaste.

# **Menüs**

#### Vnom Flow Vmin Vmax Test Mode Adr Mode

- **Flow**
	- Schalten Sie mithilfe des Editier-Rades zwischen I/s und m3/h um.
	- Ein "leuchtendes" Viereck auf dem Display zeigt die gewählte Einheit an.

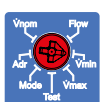

Vnom Flow

Vmin Vmax Test Mode Adr

# **Vmin**

- Wählen Sie mithilfe des Editier-Rades einen neuen Wert für Vmin.
- Vmin muss kleiner als Vmax sein.

#### $\mathbf{\dot{v}}$ max

- Wählen Sie mithilfe des Editier-Rades einen neuen Wert für Vmax.
- Vmax muss größer als Vmin sein.

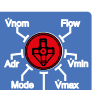

Test

- Drehen Sie das Editier-Rad, um zwischen folgenden Stellungen umzuschalten: **Test**
- **oFF**  $-\mathrm{Tr}$ oFF – Test-Stellung ausgeschaltet, der Regler regelt normal
- **on** eingeschaltete Test-Stellung, die Klappe verriegelt ihre Position
- *oP* Öffnet die Klappe voll
- *cL* Schließt die Klappe vollständig
- *Lo* Die Klappe regelt zum eingestellten Vmin
- *Hi* Die Klappe regelt zum eingestellten Vmax
- *123* Zeigt die aktuelle Softwareversion an

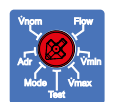

#### **Modus**

- Zeigt das eingestellte Steuer- und Zuführungssignal
- Wechseln Sie mithilfe des Editier-Rades zwischen 0-10 und 2-10 V

#### Vnom **Tool** Vmin Vmax est T Mode Adr Vnom Flow Vmin Vmax Test Mode Adr

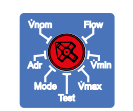

#### **Vnom**

**Adr**

• Wird für die Werkskonfiguration verwendet.

• Wird bei Modbus verwendet, Bedienung von

Modbus siehe nächste Seite.

# **Instandhaltung**

REACT ist wartungsfrei. Die Reinigung darf nur durch Staubsaugen oder Abwischen mit einem leicht angefeuchteten Tuch erfolgen. Bei der Reinigung des Kanalsystems muss REACT demontiert werden, wenn es in der Nähe des Produkts keine Reinigungsdeckel gibt. Reinigungsausrüstung wie Wischer u. a. darf nicht verwendet werden.

# **Einregulierung - Luftvolumenstrom**

- REACT ist werkseitig für einen nominellen Volumenstrom kalibriert.
- Die Einstellwerte gehen aus der Produktkennzeichnung hervor, siehe Etikett am Produkt.
- Anströmlängen für die Volumenstrommessung müssen unbedingt befolgt werden.
- Eine auf die Hälfte verkürzte Anströmlänge kann bei der Volumenstrommessung zu einem Fehler von 20 % führen.

#### **Steuersignale**

- REACT ist werkseitig auf das Signalniveau 0-10 V DC eingestellt (kann auf 2-10 V DC geändert werden).
- Die Steuerung des Luftvolumenstrombedarfs mit direkt verbundenem Thermostat erfolgt mit <0,5 V für den minimalen Luftvolumenstrom sowie 10 V für den maximalen Luftvolumenstrom.
- Bei Steuerung mithilfe eines DUC erfolgen die min./ max. Luftvolumenstromeinstellungen durch eine Begrenzung des Steuersignals, z. B. auf 2,3-7,6 Volt DC.
- Bei DUC-Verbindungen ist VAR auf 0-100 % seines Arbeitsbereichs eingestellt.
- Bei 2-10 V-Steuerung gilt:
	- Steuersignal 0-0,8 V schließt die Klappe
	- Steuersignal 0,8-2 V steuert die Klappe auf minimalen Luftvolumenstrom

#### **Luftvolumenstrom**

- REACT hat für jede Größe einen nominellen Volumenstrom  $Q_{\text{nom}}$ .
- Max. Volumenstrom: 30-100 % von  $Q_{\text{nom}}$ .
- Minimaler Luftvolumenstrom: 0-100 % von  $Q_{\text{nom}}$ . Bitte beachten Sie: Der Minimalwert muss immer kleiner als der Maximalwert sein.
- Bei  $Q_{\text{min}}$  ergibt sich ein Messdruck von 1 Pa und eine Messgenauigkeit von ±5-20 % des Volumenstroms.

## **Anschlussbeispiel**

Wenn REACT als Konstantvolumenstromgerät verwendet wird, dürfen nur 24 AC an den Regler angeschlossen werden. Unten, sowie auf Seite 9-10 werden verschiedene Anschlussbeispiele mit unterschiedlichen Steuerungstypen erläutert.

#### **CAV - Konstantvolumenstromregelung**

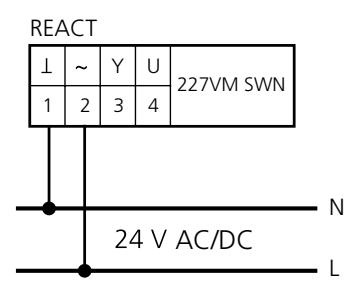

*Abbildung 22. Das Diagramm zeigt den Anschluss für die Konstantvolumenstromregelung, Q*min *= gewünschter konstanter Volumenstrom und Q*max*= 0 l/s* 

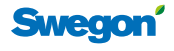

# **Bedienung Modbus**

Modbus-Tabellen befinden sich in einem separaten Dokument (REACTa\_Modbus-m).

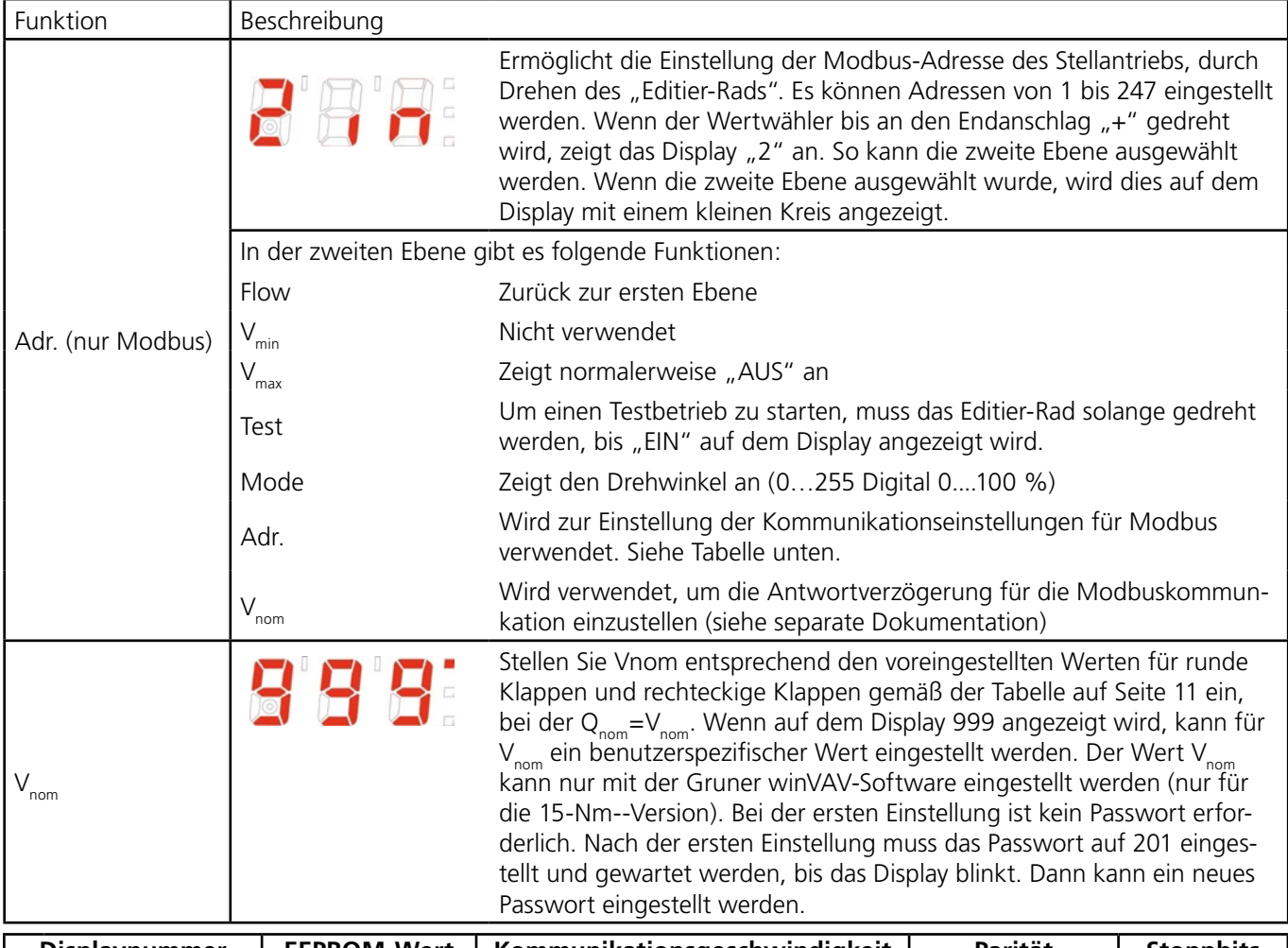

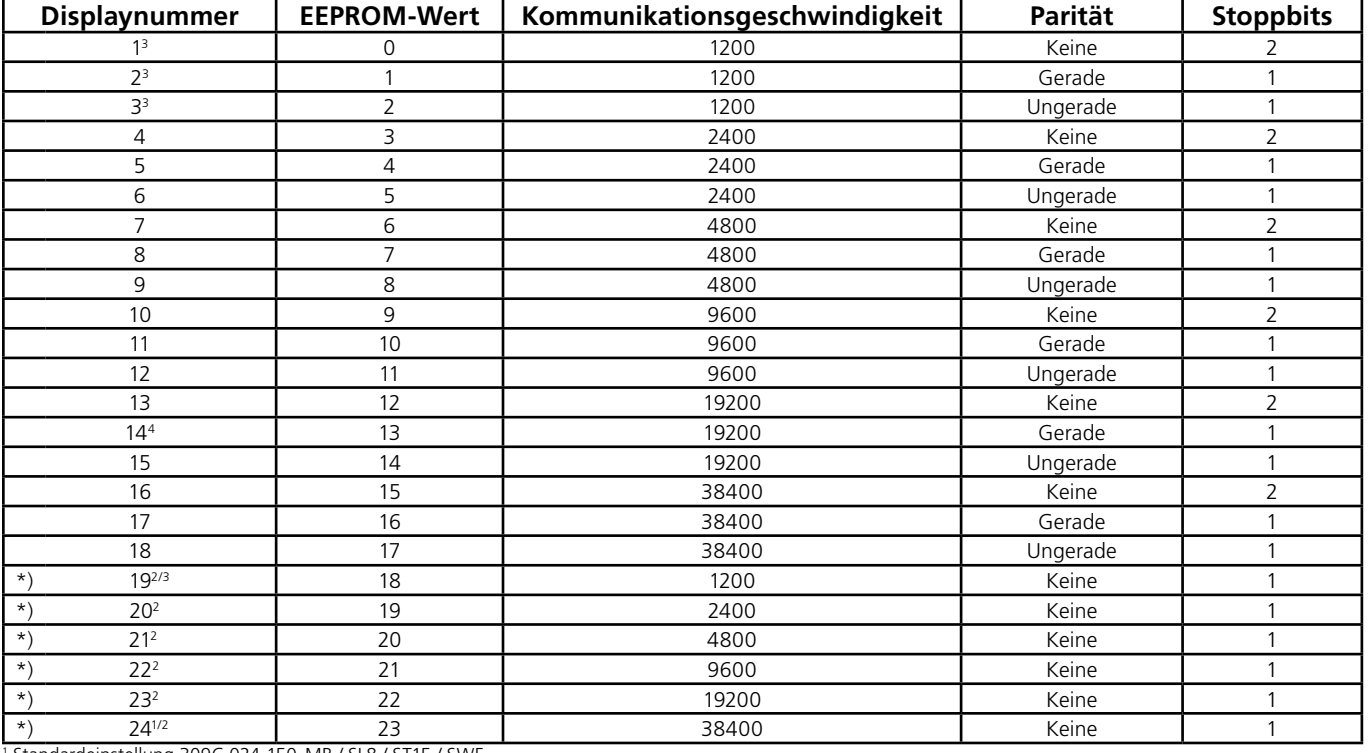

1 Standardeinstellung 309C-024-150-MB / SL8 / ST15 / SWE 2 Kein Modbus-Standard, wird aber normalerweise verwendet

3 Begrenzte Datenlänge pro Lesevorgang auf maximal 8 Adressen

4 Standardeinstellung 227VM-024 - \*\* - MB / SWE

\*) Parameterliste ab 1160984 – 01 - 17/20, (Jahr 17 Woche 20) auf 24 Nummern erweitert. Die Nummer geht aus dem silbernen Aufkleber auf der Seite des Stellantriebs hervor.

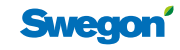

#### **Raumthermostat**

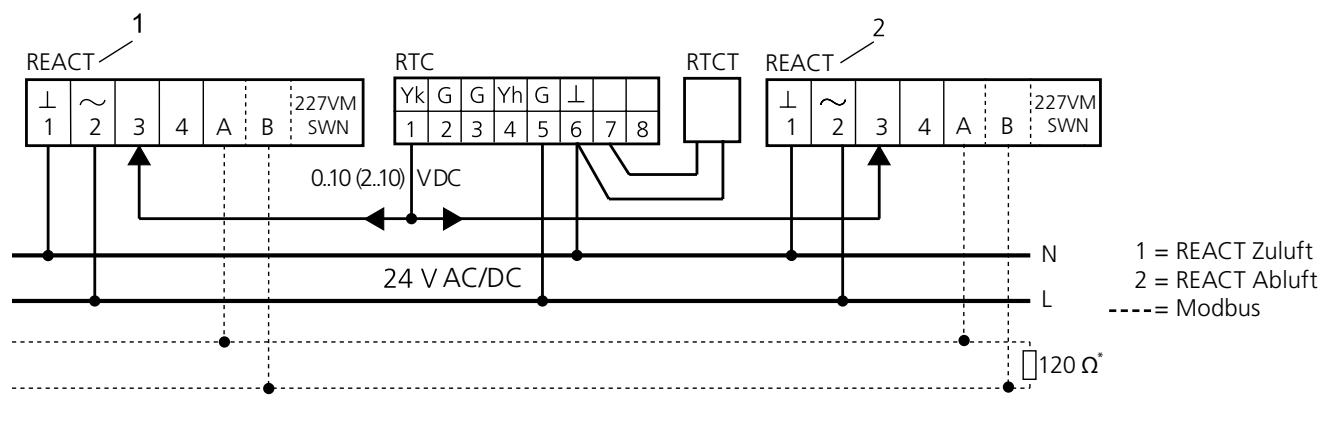

*Abbildung 23. Das Diagramm zeigt den Anschluss der Raumeinheit RTC mit gleichzeitiger Steuerung der Abluft. Die Abbildung zeigt auch eine Alternative mit dem Kanaltemperaturfühler RTCT.*

#### **CO**2**- und Temperatursteuerung mit Anwesenheitssensor**

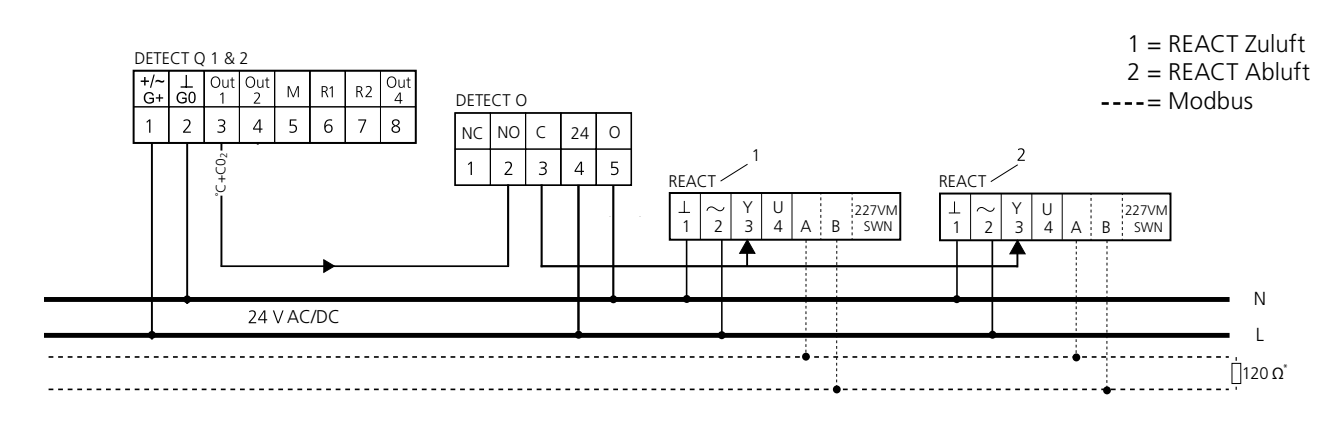

*Abbildung 24. Der Schaltplan Diagramm zeigt den Anschluss des CO2-Fühlers mit kombinierter Temperatursteuerung DETECT Q, Anwesenheitssensor DETECT O und gleichzeitiger Steuerung der Abluft. VAV Regelung bei Anwesenheit, anderenfalls minimaler Luftvolumenstrom.*

#### **Zweipunktregelung mit Präsenzmelder**

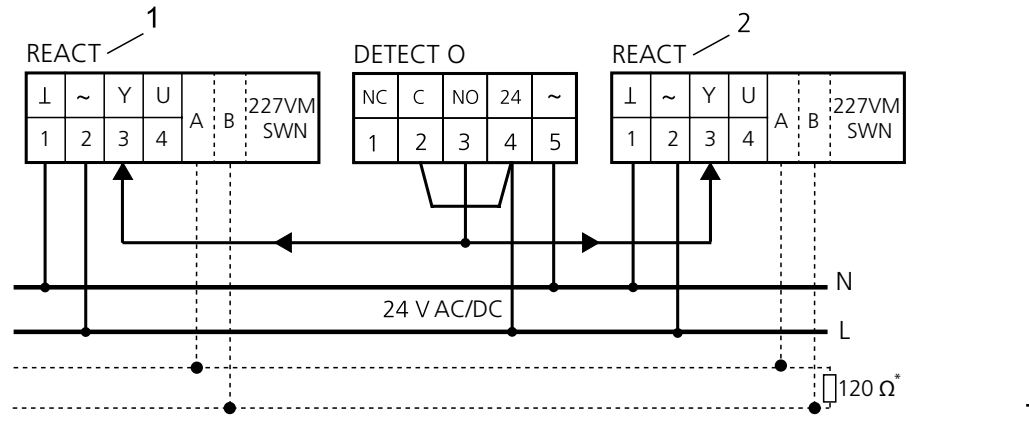

 $1 = REACT Zuluff$  $2 = REACT$  Abluft  $---$  Modbus

 $\circ$ 

*Abbildung 25. Das Diagramm zeigt den Anschluss des Präsenzmelders DETECT O und gleichzeitige Steuerung der Abluft. Zweipunktregelung minimaler oder maximaler Volumenstrom*

*\* Darf nur am letzten REACT im Modbus-Kreis verwendet werden.*

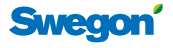

#### **VAV-Regelung mit Raumeinheit und Präsenzmelder**

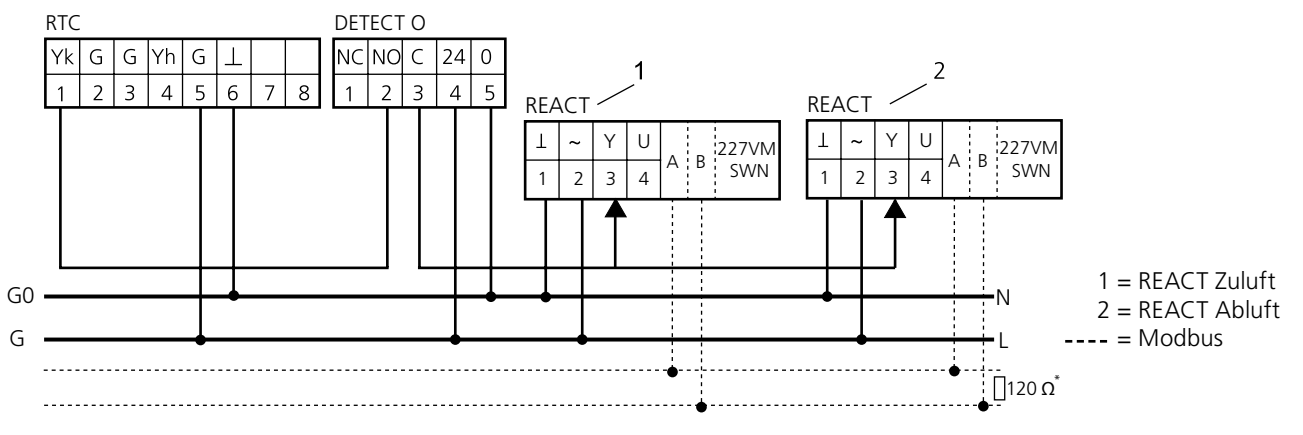

*Abbildung 26. Das Diagramm zeigt den Anschluss der Raumeinheit RTC, des Präsenzmelders DETECT O mit gleichzeitiger Steuerung der Abluft. VAV Regelung bei Anwesenheit, anderenfalls minimaler Luftvolumenstrom. Die Abbildung zeigt auch eine Alternative mit dem Kanaltemperaturfühler RTC.*

*\* Darf nur am letzten REACT im Modbus-Kreis verwendet werden.*

#### **VAV-Regelung und Heizregelung mit Thermostellantrieb**

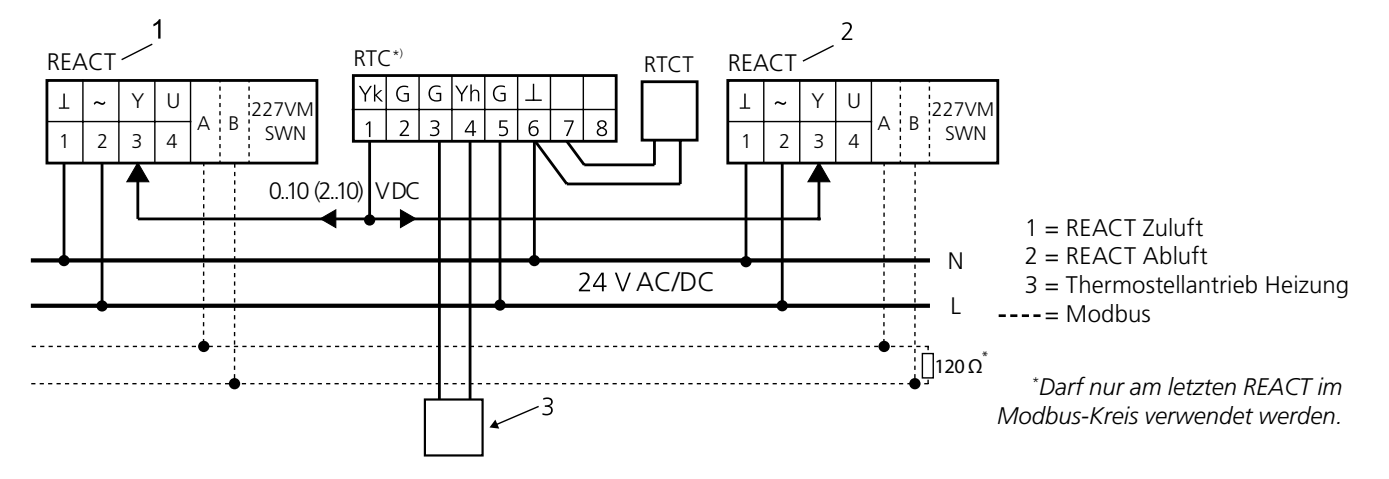

*Abbildung 27. Das Diagramm zeigt den Anschluss und das Umsetzen der Überbrückungen der Raumeinheit RTC, damit er den Thermostellantrieb on/off 24 V AC an Ausgang Yh (4) betreiben kann.*

\*) Beim Anschluss des Thermostellantriebs muss die Überbrückung im RTC geändert werden. Weitere Informationen finden Sie in der Montage- und Einregulierungsanleitung für RTC. Bitte beachten! Die Änderung der Überbrückungen darf nur in spannungslosem Zustand erfolgen!

#### **Slave-Steuerrung mit REACT CU als Master**

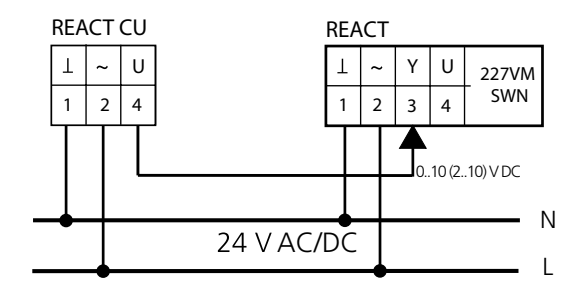

*Abbildung 28. Das Diagramm zeigt die Verbindung zwischen Master - Slave-Einheit. Bei dieser Verbindung muss der Slave-Regler REACT für den Luftvolumenstrombereich 0-100 % des nominellen Luftvolumenstroms eingestellt sein.*

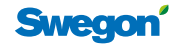

#### **Diagramm Istwertspannung/Luftvolumenstrom**

Das Diagramm gilt nur für werkseitig kalibrierte Produkte mit nominellem Luftvolumenstrom gemäß Tabelle Luftvolumenstrom und k-Faktor. U: Bezieht sich immer auf Q<sub>nom</sub>. HINWEIS! Zeigt Klappenposition nicht an.

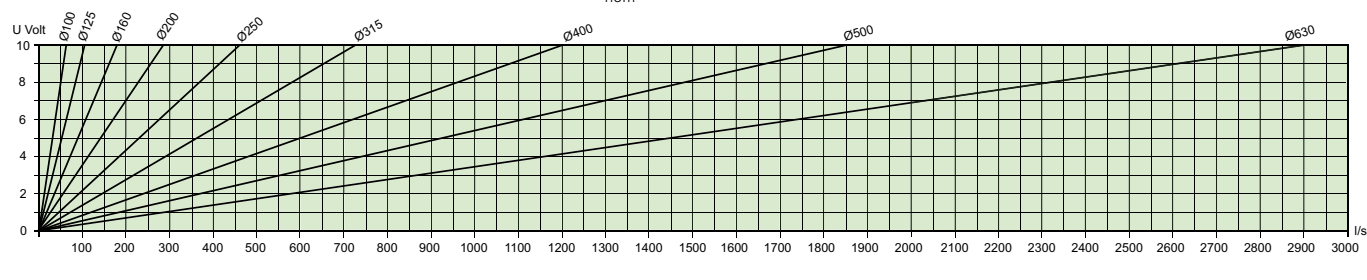

**Rechteckige Ausführung** 

#### **Maße, Luftvolumenstrom und k-Faktoren**

#### **Alle REACT-Varianten – Standard, Modbus, Federrückstellung**

#### **Runde Ausführung**

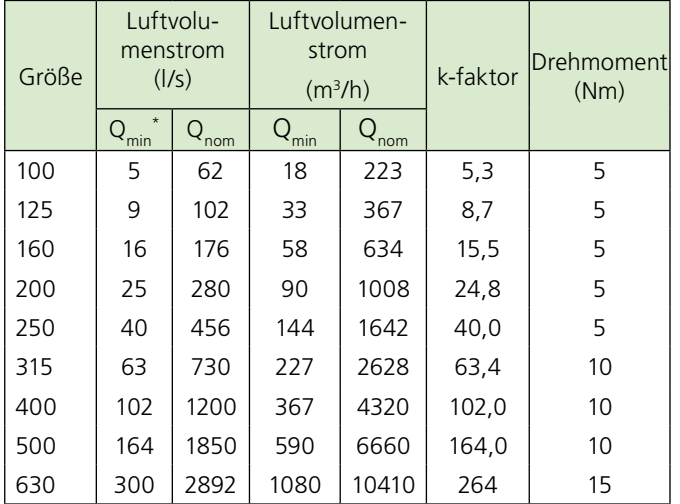

\* Bei Qmin ergibt sich ein Messdruck von 1 Pa und die Messgenauigkeit liegt zwischen ±5-20% des Volumenstroms.

#### **Rechteckige Ausführung**

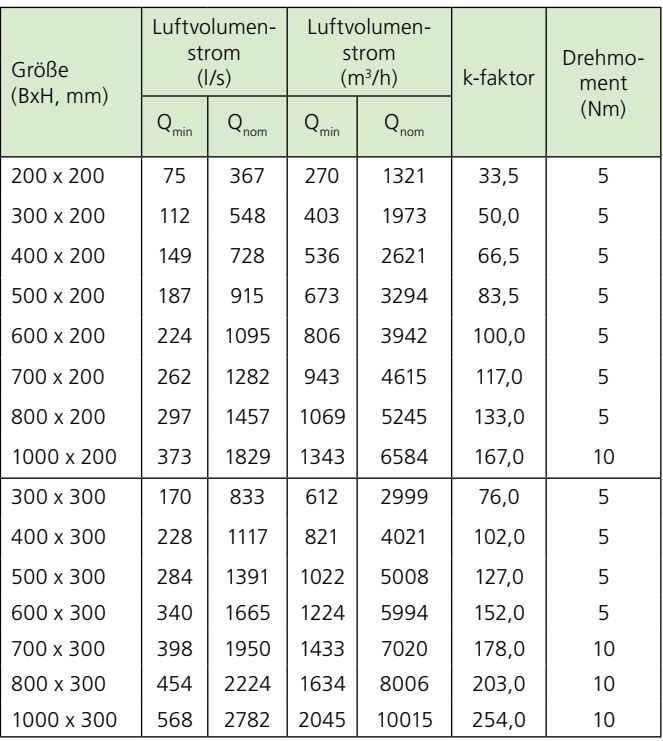

#### Größe (BxH, mm) Luftvolumenstrom (l/s) Luftvolumenstrom  $(m<sup>3</sup>/h)$  | k-faktor Drehmoment  $\begin{array}{c|c|c|c|c|c} \mathsf{Q}_{\mathsf{min}} & \mathsf{Q}_{\mathsf{min}} & \mathsf{Q}_{\mathsf{nom}} & \end{array}$  (Nm) 400 x 400 304 1490 1094 5364 136,0 5 500 x 400 382 1873 1375 6743 171.0 10 600 x 400 458 2246 1649 8086 205,0 10 700 x 400 | 534 | 2618 | 1922 | 9425 | 239,0 | 10 800 x 400 610 2991 2196 10768 7273,0 10 1000 x 400 762 3735 2743 3446 341,0 10  $1200 \times 400$  915 4480 3294 16128 4090  $\pm$  15 1400 x 400 | 1069 | 5236 | 3848 | 18850 | 478,0 | 15 1600 x 400 | 1221 | 5981 | 4396 | 21532 | 546,0 | 15 500 x 500 479 2344 1724 8438 214,0 10  $600 \times 500$  | 575 | 2815 | 2070 | 10134 | 257.0 | 10 700 x 500  $\begin{array}{|c|c|c|c|c|c|c|c|c|} \hline \end{array}$  671 | 3286 | 2416 | 11830 | 300.0 | 10 800 x 500 767 3757 2761 33525 343.0 343.0 1000 x 500 959 4699 3452 16916 429,0 15  $1200 \times 500$  | 1149 | 5631 | 4136 | 20272 | 514,0 | 15 1400 x 500 1342 6573 4831 23663 600.0 15 1600 x 500 | 1534 | 7515 | 5522 | 27054 | 686,0 | 15 600 x 600 691 3385 2488 12186 309,0 10 700 x 600 807 3955 2905 14238 361,0 10  $800 \times 600$  921 4513 3316 16247 412.0 315  $1000 \times 600$  | 1152 | 5642 | 4147 | 20311 | 515,0 | 15 1200 x 600 | 1382 | 6770 | 4975 | 24372 | 618,0 | 15 1400 x 600 | 1614 | 7909 | 5810 | 28472 | 722,0 | 15 1600 x 600 | 1845 | 9037 | 6642 | 32533 | 825.0 | 15 700 x 700 944 4623 3398 16643 422.0 35 800 x 700 | 1078 | 5280 | 3881 | 19008 | 482,0 | 15 1000 x 700 | 1348 | 6606 | 4853 | 23782 | 603,0 | 15 1200 x 700 | 1617 | 7920 | 5821 | 28512 | 723,0 | 15 1400 x 700 1887 9246 6793 33286 844.0 15 1600 x 700 2156 10560 7762 38016 964,0 15

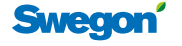

11

# **Funktionskontrolle**

#### **Kontrolle des Minimalvolumenstroms**

Am einfachsten erfolgt dies, indem man das schwarze Kabel mit der Kennzeichnung 3 löst. Die Klappe geht dann in die geschlossene Stellung. Nach Messung der Spannung U (zwischen Kabel 1 und 4) kann dann der Luftvolumenstrom mithilfe der Formeln von dieser Seite ausgerechnet werden.

#### **Kontrolle des Maximalvolumenstroms**

Nehmen Sie mithilfe des Raumthermostats oder anderer DUC-Ausrüstung eine Zwangssteuerung vor, sodass am schwarzen Kabel 3 die Steuerspannung 10 V beträgt. Alternativ kann man die Leiter 2 und 3 kurzschließen, dies steuert den Regler zum eingestellten Maximalvolumenstrom. Vor dem Kurzschließen müssen die Kabel vom Raumthermostaten gelöst werden, anderenfalls wird der Ausgang an der Steuerausrüstung zerstört. Die Klappe geht dann in ihre offene Position. Nach Messung der Spannung U (zwischen Kabel 1 und 4) kann dann der Luftvolumenstrom mithilfe der Formeln von dieser Seite ausgerechnet werden.

#### **Freigabe**

Das Motorteil am 227VM SWN hat eine Freigabetaste, welche das manuelle Drehen der Klappenwelle ermöglicht. Die Lieferung des Federrückstellmotors am REACT GUAC erfolgt werkseitig standardmäßig mit Federrückstellung für Klappen.

#### **Mechanisches Öffnen/Schließen durch Federrückstellmotor**

Mechanische Betätigung der Klappe kann nur bei stromlosem Motor erfolgen. Mitgelieferter Schlüssel (befestigt am Motorkabel), alternativ Innensechskantschlüssel 2,5 mm, wird bei mechanischer Betätigung verwendet.

#### **REACT als Konstantvolumenstromregler**

Wenn REACT als Konstantvolumenstromregler verwendet wird, wird die Einstellung des minimalen Luftvolumenstroms als Sollwert für den konstanten Luftvolumenstrom verwendet. Dazu müssen nur 24 V AC an Kabelpaar 1 und 2 angeschlossen werden.

#### **Fehlersuche – REACT**

#### **Falsche Polarität des Nullleiters des Steuersignals**

Es ist wichtig, dass der so genannte Systemnullleiter der gesamten Verbindungskette vom Thermostat bis zum Regler folgt. Dies können Sie kontrollieren, indem Sie die Steuerspannung zwischen Kabel 1 und 3 am REACT messen. Wenn der Anschluss korrekt ist, muss das Signal zwischen 0 und 10 V DC variieren können. Bei falschem Anschluss von RTC beträgt das Signal ~ 27,4-29,1 V DC.

#### **Der Luftvolumenstrom ist nicht korrekt**

Falsche Luftvolumenströme liegen häufig an Störungen im Kanalsystem. Vor allem sollte überprüft werden, ob die Anforderungen an die Anströmlänge erfüllt sind. Bei Abweichungen von diesen Anforderungen kann der Fehler bis zu 20 % betragen. In Systemen mit hohem Staubanteil in der Luft (oft Abluftsysteme) können die in der Einheit vorhandenen Messrohre verschmutzen.

Die Reinigung erfolgt mit sauberer trockener Druckluft in der entgegengesetzten Luftrichtung, also entgegen dem Schlauchanschluss. Wir empfehlen Druckluft aus Sprühdosen mit niedrigem Druck. Auch der Kanal muss gereinigt werden, Messrohre und Druckausgang dürfen nicht verschmutzt sein.

## **Funktionskontrolle – REACT CU**

#### **Kontrolle der Signale**

Da REACT CU nur die Luftvolumenstrommessung des Reglers verwendet, müssen keine Einstellungen vorgenommen werden. Das sogenannte Istwertsignal von Klemme 4 wird weiter zur Slave-Einheit geleitet, was von den Minimum-/Maximum-Einstellungen der Potentio-

meter nicht beeinflusst wird. Messen Sie die Spannung U (zwischen Kabel 1 und 4) und berechnen Sie den Luftvolumenstrom mit den folgenden Formeln für das verwendete Signalsystem (0-10 oder 2-10 V DC). REACT CU wird normalerweise mit einem Istwertsignal von 0-10 V geliefert. Kontrollieren Sie das Produktschild, um zu ermitteln, ob er für 2-10 V eingestellt ist. Für Q<sub>nom</sub> siehe Tabellen auf Seite 11.

REACT CU wird vom Werk mit einem Sollwertsignal von 0–10 ausgeliefert

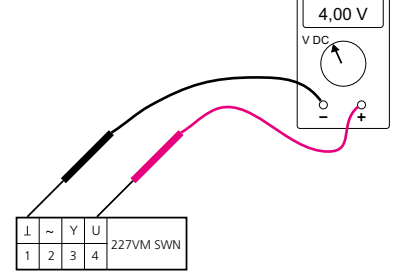

*Abbildung 29. Zeigt den Anschluss des Voltmeters für die Kontrolle des Istwerts.*

#### **Formeln für die Berechnung des Luftvolumenstroms.**

Für das Steuersignal 0..10 V DC gelten folgende Formeln:

• Berechnung des aktuellen Luftvolumenstroms  $(Q_{act})$ , wenn der Wert des Steuersignals (Y) bekannt ist:

$$
Q_{\text{act}} = Q_{\text{min}} + \frac{Y}{10 \text{ V DC}} \cdot (Q_{\text{max}} - Q_{\text{min}})
$$

• Berechnung des aktuellen Istwerts (U), wenn der Wert des aktuellen Volumenstroms  $(Q_{act})$  bekannt ist:

$$
U = 10 \text{ V DC} \cdot \frac{Q_{\text{act}}}{Q_{\text{nom}}}
$$

Für das Steuersignal 2..10 V DC gelten folgende Formeln:

• Berechnung des aktuellen Luftvolumenstroms  $(Q_{act})$ , wenn der Wert des Steuersignals (Y) bekannt ist:

$$
Q_{\text{act}} = Q_{\text{min}} + \frac{Y - 2 \text{ V DC}}{8 \text{ V DC}} \cdot (Q_{\text{max}} - Q_{\text{min}})
$$

• Berechnung des aktuellen Istwerts (U), wenn der Wert des aktuellen Volumenstroms  $(Q_{act})$  bekannt ist:

$$
U = 2 \text{ V DC} + 8 \text{ V DC} \cdot \frac{Q_{\text{act}}}{Q_{\text{nom}}}
$$

Erklärungen zu den obigen Formeln:

Y = Steuersignal in [V] DC

 $U^*$  = Istwertsignal in [V] DC

 $Q_{\text{act}}$  = aktueller Luftvolumenstrom in [I/s]

 $Q_{min}$  = eingestellter minimaler Luftvolumenstrom in [I/s]

 $Q<sub>max</sub>$  = eingestellter maximaler Luftvolumenstrom in [I/s]

 $Q_{\text{nom}}$  = nomineller Luftvolumenstrom in [I/s], siehe Tabellen auf Seite 11.

\* Bezieht sich immer auf Qnom. HINWEIS! Zeigt Klappenposition nicht an.

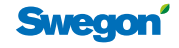